## Getting started at Bryn Mawr

Last Modified on 03/20/2025 9:04 am EDT

**Welcome to Bryn Mawr!** Use the links below to**jumpstart your experience** as a new community member!

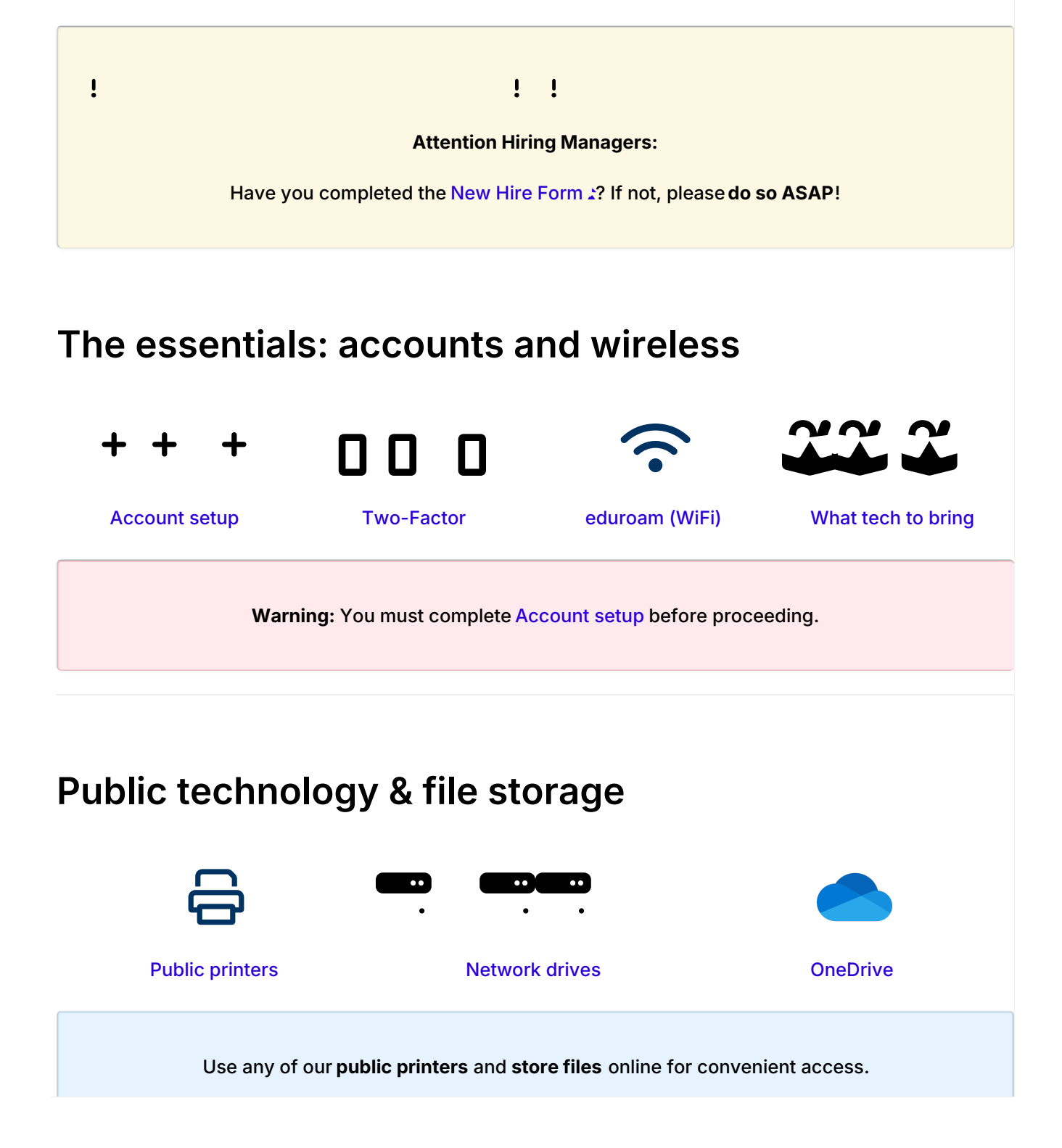

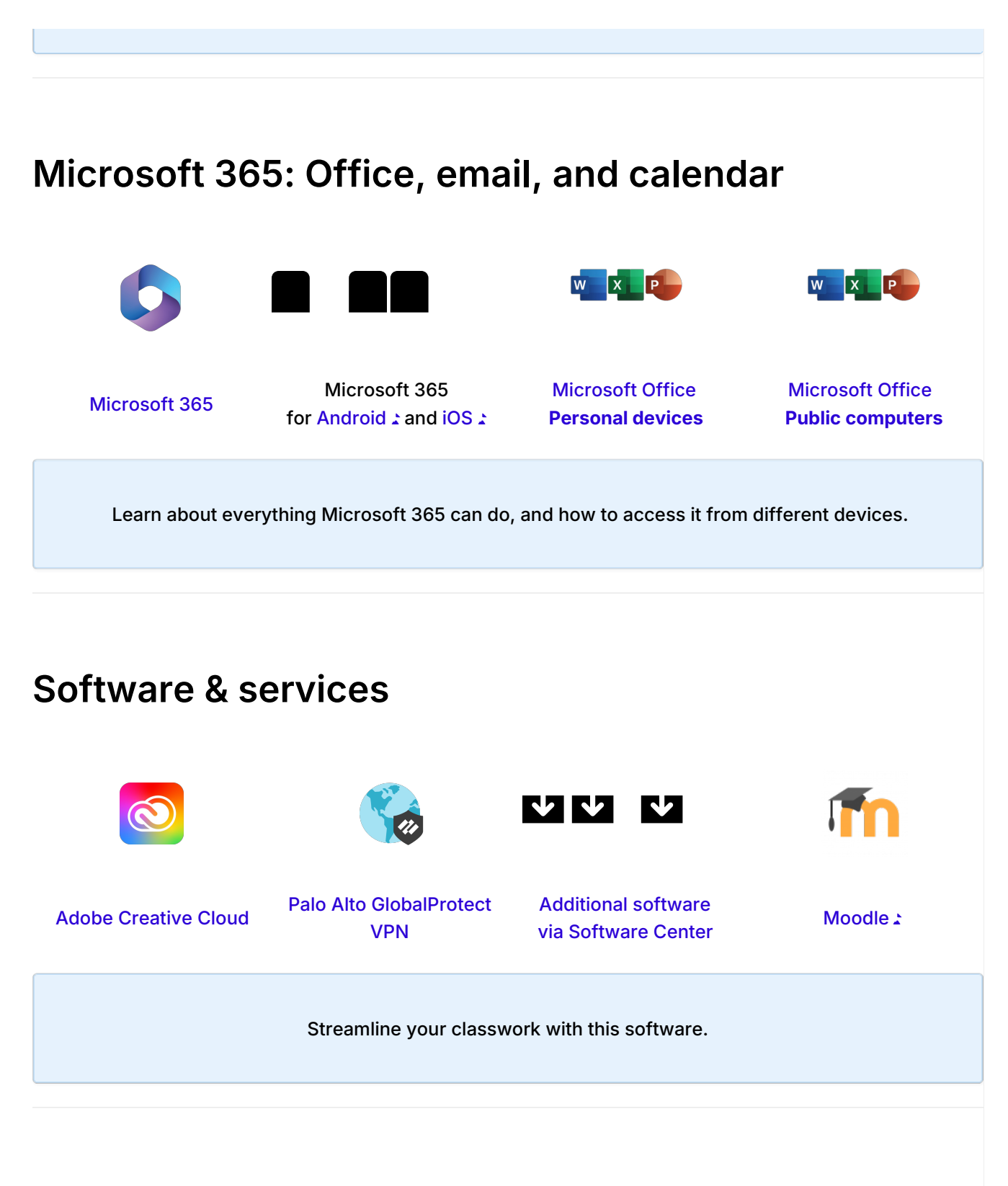

## **Remote resources**

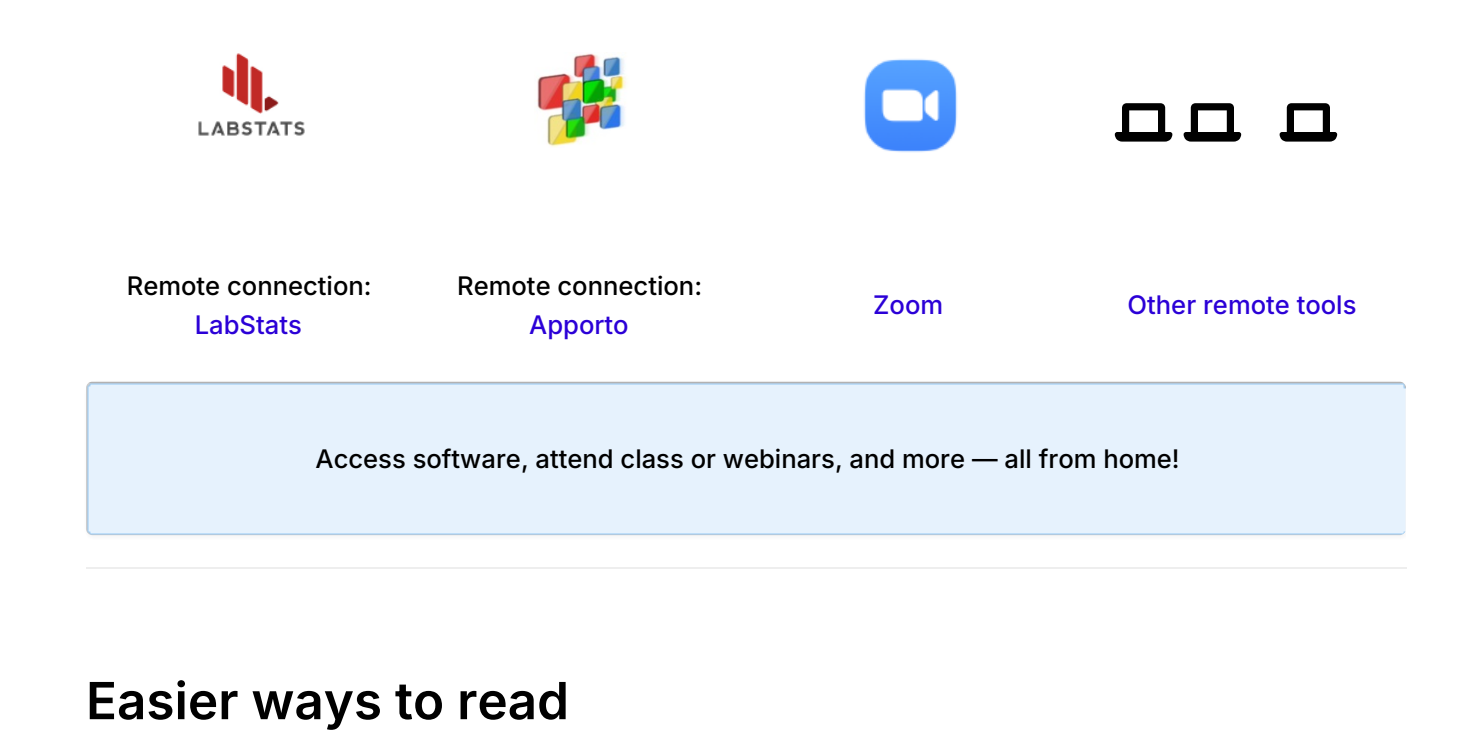

## W X P

Microsoft 365: [Immersive](http://lits.knowledgeowl.com/help/office365-immersive-reader-accessibility-features) Reader [HelperBird](https://lits.knowledgeowl.com/help/software-how-to)

 $\sim$ 

 $\sim$ 

Read text more comfortably and reduce eye fatigue with these software and extensions.

## **Questions?**

If you have any additional questions or problems, don't hesitate to reach out to the**Help Desk**!

**Phone:** 610-526-7440 | [Library](https://www.brynmawr.edu/inside/offices-services/library-information-technology-services/hours) and Help Desk hours **Email:** help@brynmawr.edu | [Service](https://td.brynmawr.edu/TDClient/Requests/ServiceDet?ID=201) catalog **Location:** Canaday Library 1st floor